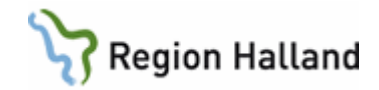

# **AKnet - Reservrutin**

#### **Hitta i dokumentet**

**[Syfte](#page-0-0)** [Utskriven version](#page-0-1) [Vid driftavbrott i AKnet](#page-0-2) [När provsvar inte kommer in i AKnet](#page-1-0) [När personal med behörighet till AKnet inte](#page-1-1)  [finns på plats på enheten](#page-1-1) [Uppdaterat från föregående version](#page-2-0)

# <span id="page-0-0"></span>**Syfte**

Rutinen beskriver vad som gäller när personal med behörighet till AKnet inte finns på plats på enheten, vid planerade eller oplanerade driftavbrott i AKnet, när provsvar inte kommer in i AKnet.

## <span id="page-0-1"></span>**Utskriven version**

Denna rutin ska finnas i utskriven version och sitta främst i pärm märkt "Driftavbrott vårdsystem" som ska förvaras på varje enhet som använder sig av AKnet och/eller huvudjournalsystem.

# <span id="page-0-2"></span>**Vid driftavbrott i AKnet**

#### **Oplanerade driftstopp (Akuta)**

Det kan förekomma att AKnet drabbas av oplanerade driftstopp. Aktuellt PK-värde går då att se i VAS och möjliggör att det ändå går att dosera.

- 1. Ha som rutin att alltid skriva ut en lista över morgondagens planerade Waranpatienter i slutet av varje arbetsdag.
- 2. Kontrollera om driftstörning finns publicerad, om inte kontakta Läkemedelssupporten på telefon 010-4761900 eller genom att registrera ett ärende för fortsatt felsökning och åtgärd av driftstoppet.
- 3. Kontrollera om det är fler enheter som saknar kontakt med AKnet eller om det är ett lokalt problem. Vid lokalt problem kontakta Läkemedelssupporten på telefon 010- 4761900 eller genom att registrera ett ärende för fortsatt felsökning.
- 4. Hämta aktuella PK-svar från laböversikten i VAS, formulär LA7 i VAS.
- 5. Aktuella PK-värden fylls i på gamla PK/Waranlistorna (AK [Waranlista](https://rh.sharepoint.com/:w:/r/sites/Informationssakerhet_och_sakerhet/_layouts/15/WopiFrame.aspx?sourcedoc=%7b56936a94-da57-4073-a975-8abef7034188%7d)  [patientlista.docx \(sharepoint.com\)](https://rh.sharepoint.com/:w:/r/sites/Informationssakerhet_och_sakerhet/_layouts/15/WopiFrame.aspx?sourcedoc=%7b56936a94-da57-4073-a975-8abef7034188%7d)
- 6. Lämna listorna till läkare/doserande personal för Warandosering. Skriv den nya doseringen på den gamla PK/ Waranlistan som sedan skickas till patienten. Spara en kopia som sedan förs in i AKnet när systemet är i gång igen.

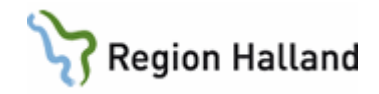

- 7. Den nya doseringen dokumenteras i huvudjournalsystemet under sökordet läkemedelshantering. Dokumentera också skälet till varför sökordet används med hjälp av framtagen frastext: "Dokumentation av ordination i huvudjournalsystem på grund av driftstopp i AKnet".
- 8. Bocka av patienter efterhand som de är doserade om du skrivit ut patientlista.
- 9. Sök efter PK-prov som saknas. OBS gäller särskilt patienter som är nya eller har haft avvikande PK-värden.
- 10. Om möjligt stannar personal kvar tills alla patienter är doserade och kontaktade (framför allt vid ändrad dosering).
- 11. För att vid driftavbrott i AKnet inte missa att faxa de brev som ev. ska faxas, så rekommenderas att ha som rutin att sätta in faxade doseringsbrev i en pärm med sifferregister. Sätt in brevet på den dag nästa PK-provtagning är planerad.

#### **Planerade driftstopp**

Planerade driftstopp sker under kontrollerade former vid exempelvis uppgraderingar eller servicefönster. Dessa driftstopp sker alltid utanför kontorstid för att störa verksamheten i så liten utsträckning som möjligt. Driftstörning publiceras alltid inför ett planerat driftstopp.

## <span id="page-1-0"></span>**När provsvar inte kommer in i AKnet**

Det kan hända att provsvar inte förs över från Kemlab till AKnet. En orsak kan då vara driftavbrott i labsystemet eller AKnet eller i överföringen däremellan. Orsaken kan också vara driftstörning i huvudjournalsystem eller att provsvar bokats felaktigt i huvudjournalsystemet så att överföring inte kan ske från Kemlab till AKnet.

- 1. Den enhet (inklusive Kemlab) som upptäcker fel i överföringen av provsvar informerar Läkemedelssupporten på telefon 010-4761900 eller genom att registrera ett ärende samt vid behov kontaktas AK-mottagningarna/lokalkoordinatorerna.
- 2. Använd listan över dagens planerade patienter. Hämta aktuella provsvar från laböversikten i VAS, formulär LA7 i VAS, alternativt kontakta Kemlab för att erhålla dessa värden.
- 3. Skriv in provsvaren manuellt i AKnet genom att Registrera ny kontroll.
- 4. Dosera i AKnet. Vid risk för att breven kommer att bli försenade ska patienten kontaktas.

## <span id="page-1-1"></span>**När personal med behörighet till AKnet inte finns på plats på enheten**

- 1. Hämta aktuella PK-svar från laböversikten i VAS, formulär LA7 i VAS.
- 2. Aktuella PK-värden fylls i på gamla PK/Waranlistorna (finns på Intranätet, sökord Waranlista).

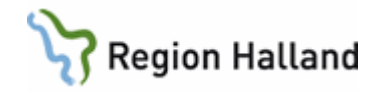

- 3. Lämna listorna till läkare för Warandosering. Skriv den nya doseringen på den gamla PK/Waranlistan som sedan skickas till patienten. Spara en kopia som sedan förs in i AKnet.
- 4. Den nya doseringen dokumenteras i huvudjournalsystemet under sökordet läkemedelshantering. Dokumentera också skälet till varför sökordet används med hjälp av framtagen frastext: "Dokumentation av ordination i huvudjournalsystem på grund av driftstopp i AKnet".
- 5. Lämna de utskrivna listorna till personal på AK-mottagningen för registrering i AKnet när behörig personal åter finns tillgänglig.
- 6. Om ingen behörig personal till AKnet finns på plats, kontakta Läkemedelssupporten på telefon 010-4761900 eller genom att registrera ett ärende som kan hjälpa till att ta fram patientuppgifter från AKnet.
- 7. Informera verksamhetschefen om att reservrutinen tagits i bruk på grund av att ingen AK-mottagningspersonal varit i tjänst.

# <span id="page-2-0"></span>**Uppdaterat från föregående version**

Reviderat vid systembyte. Journalia AK ersatt av AKnet. Tillägg av att dokumentation av ny dosering bör ske i huvudjournalsystemet vid driftstopp av Journalia AK.